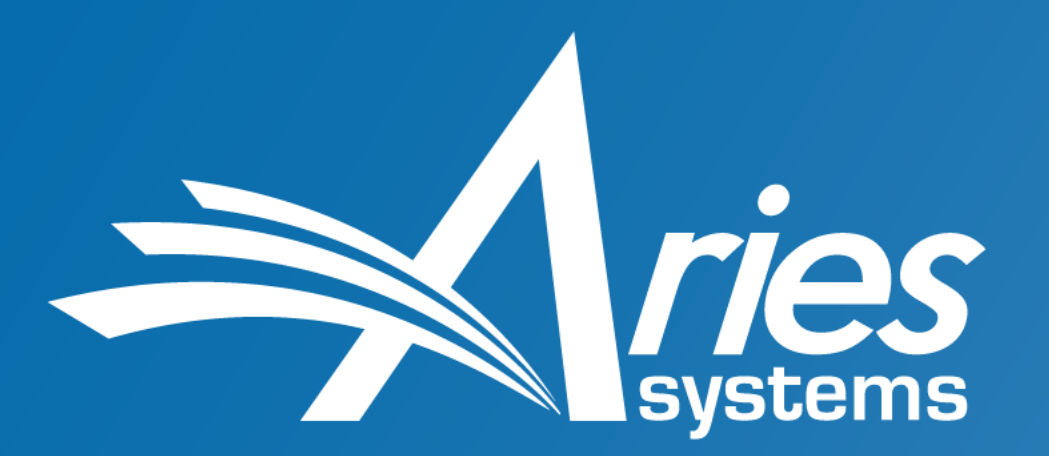

Publish Faster. Publish Smarter.

# **Data deposit and data access statements**

*How data sets can be handled in Editorial Manager*

Tony Alves Director, Product Management talves@ariessys.com @OccupySTM Orcid.org/0000-0001-7054-1732

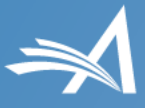

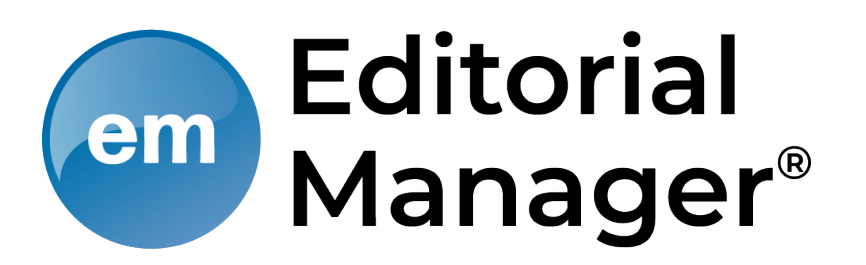

#### **Manuscript submission & peer review**

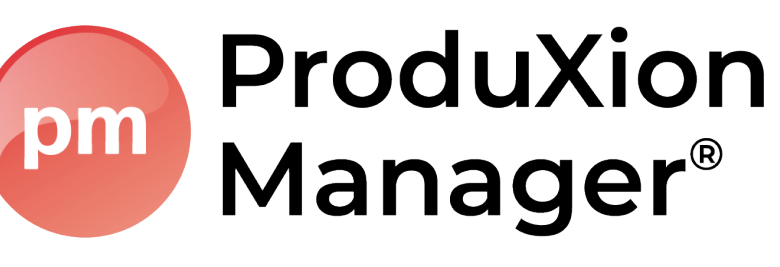

#### **Production tracking**

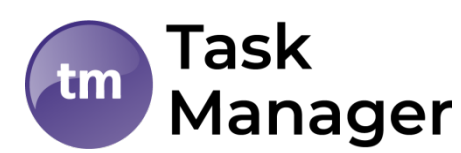

**Integrated "task management" module**

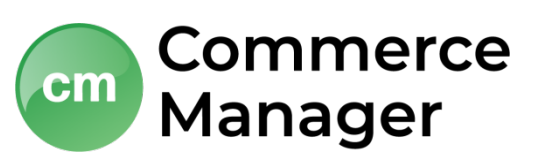

**Integrated e-commerce**

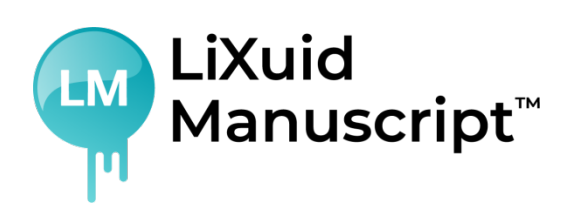

**XML-based workflow tools**

#### **Release Planning**

**Key Customers** 

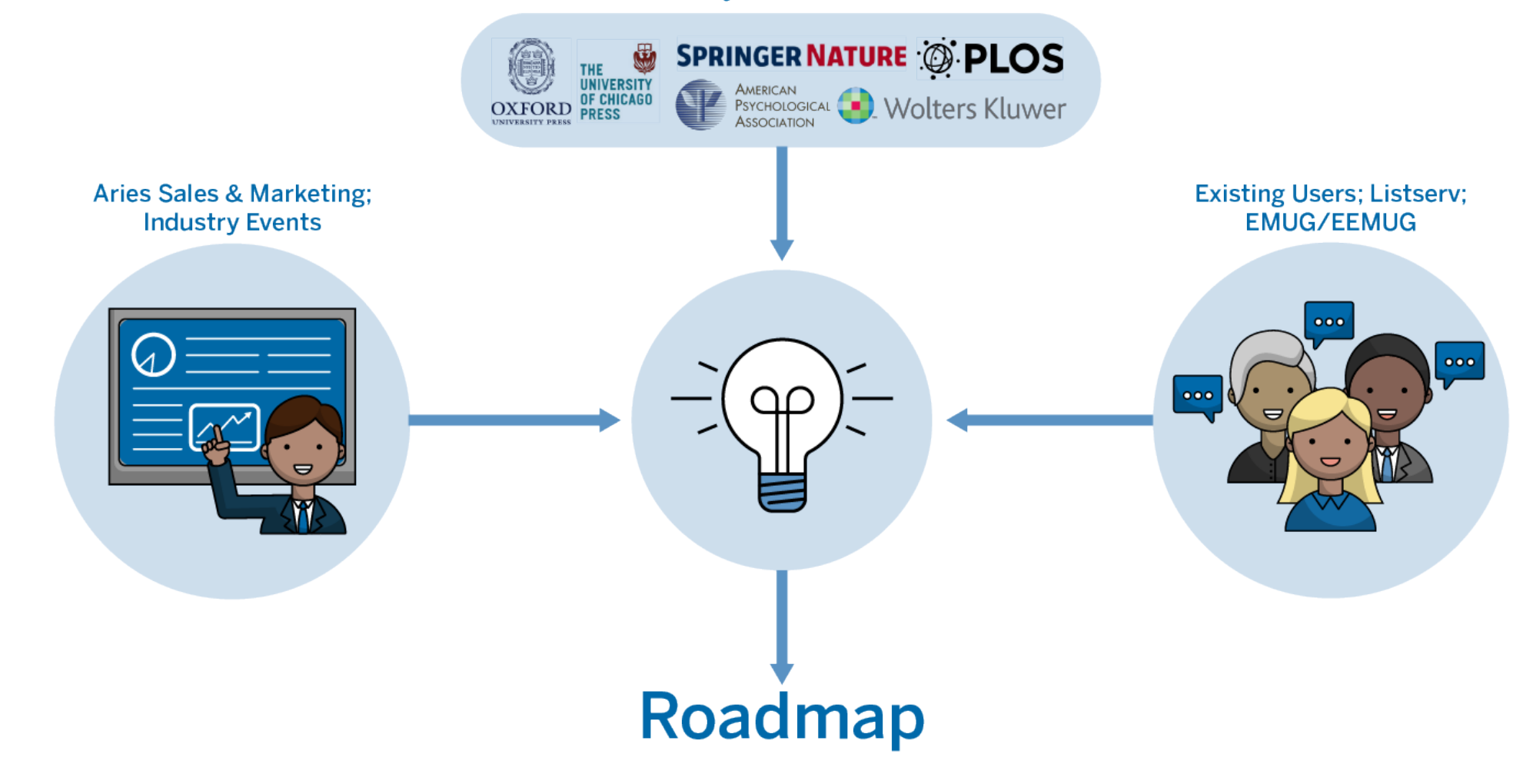

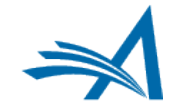

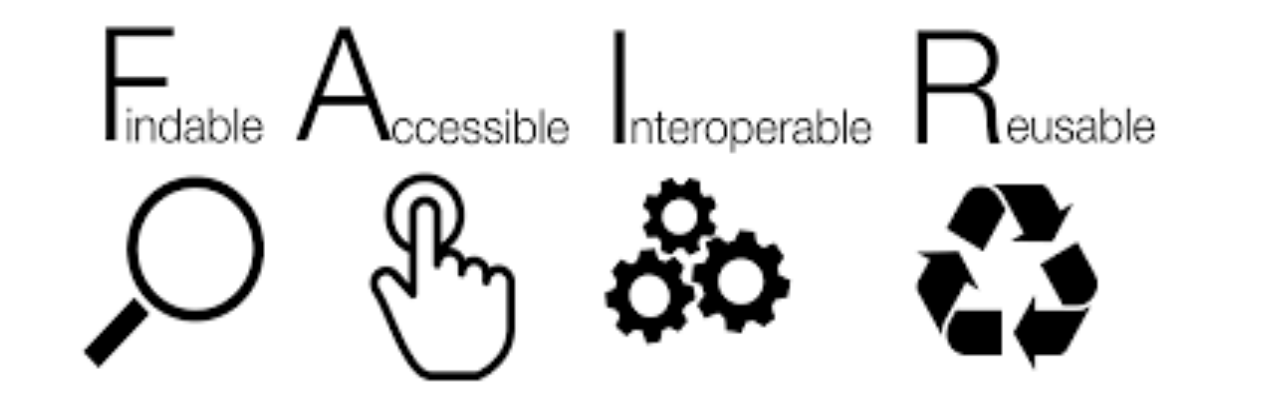

Open Data – participation in FAIR initiatives

•APA promotes Center for Open Science badges •AGU has lead the effort in Earth and Space Science •ASCO convened a summit to discuss this for cancer research

### Repository Integration via API

Repositories and data trusts, both commercial and institutional, are used to store large data sets, image banks, video libraries and code snippets.

API allows direct upload to repository during the submission workflow.

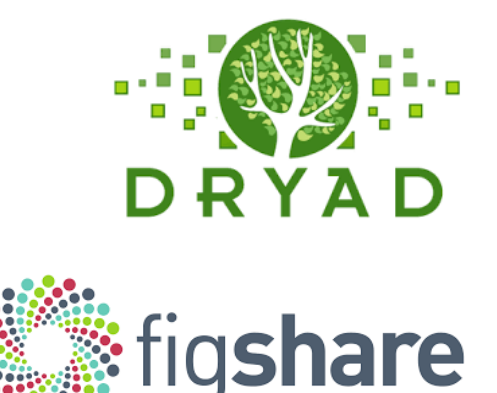

**CODE OCEAN** 

**Cadmore Media** 

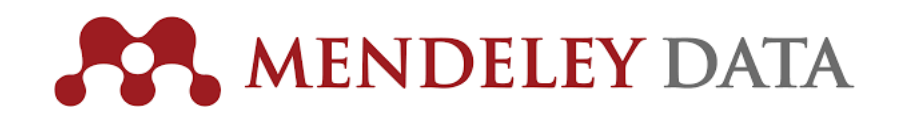

## Repository Integration via API

An easy way to submit data sets to repositories.

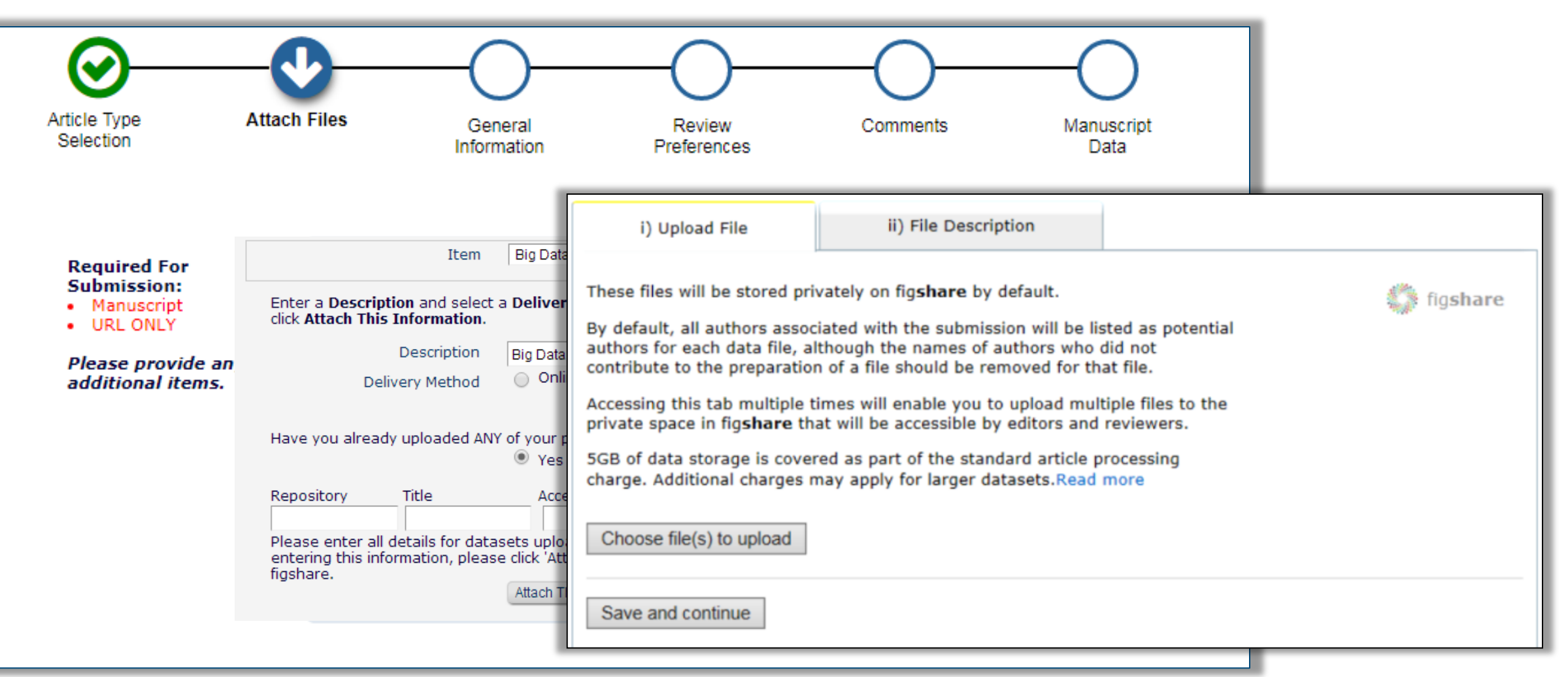

### File versus data

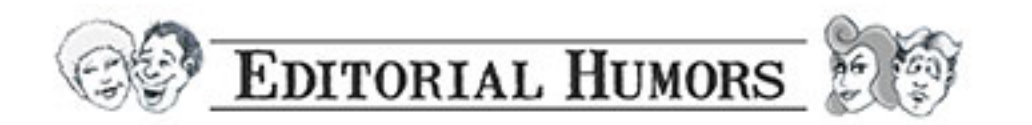

- •Should the RAS be a file that travels with the other submission files?
- •Should the RAS be metadata, stored in the database and exported as needed?

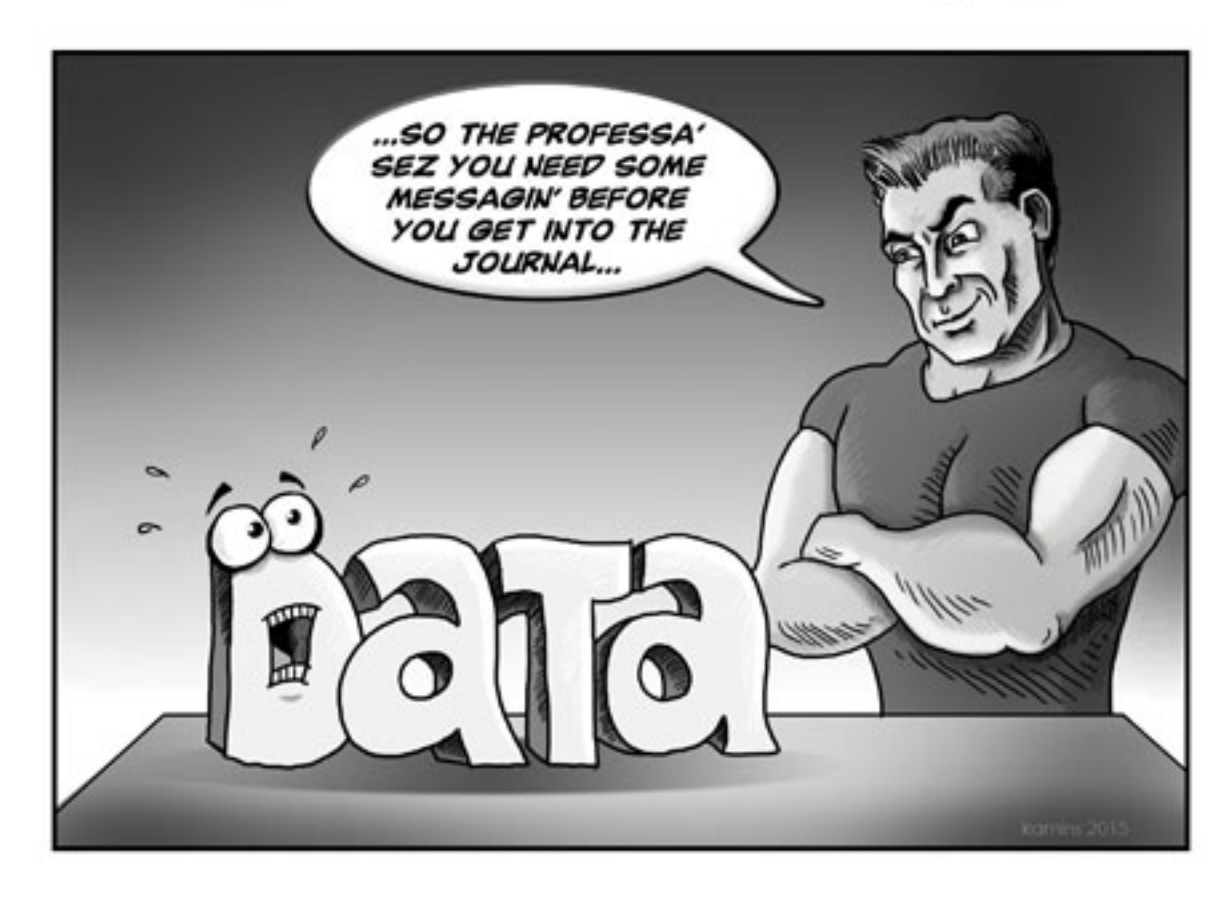

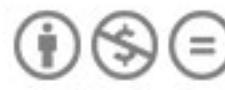

@ 2015, Aries Systems Corporation. Some Rights Reserved. http://creativecommons.org/licenses/by-nc-nd/3.0/deed.en US

### Various system options

- •At submission and/or revision
	- •Questionnaire with branching responses
	- •Upload a form or document as a submission file

#### •During editorial workflow (e.g., tech check, acceptance)

- Submit an "Editorial Task" questionnaire
- •Upload a form or document

#### •During the production workflow

- Submit a "Production Task" questionnaire
- •Upload a form or document

### Full-Text conversion on submission

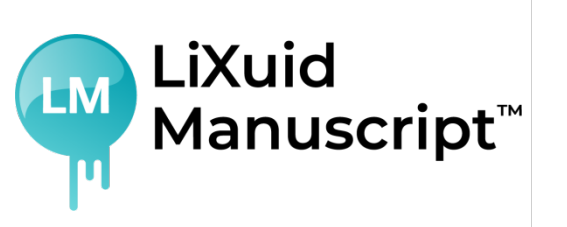

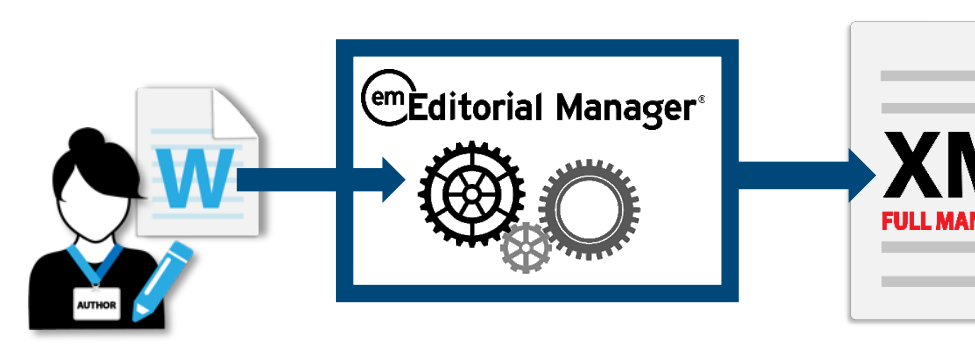

•Convert text in JATS XML at submission

- •Apply AI to assist in manuscript enrichment and quality checks – e.g., AQC, taxonomy, ref links, similarity
- •Automatically fill in forms and database fields e.g., COI, DAS, funding data
- •Capture Peer-Review commentary in XML
- Revision process refines live text via EM XML Editor

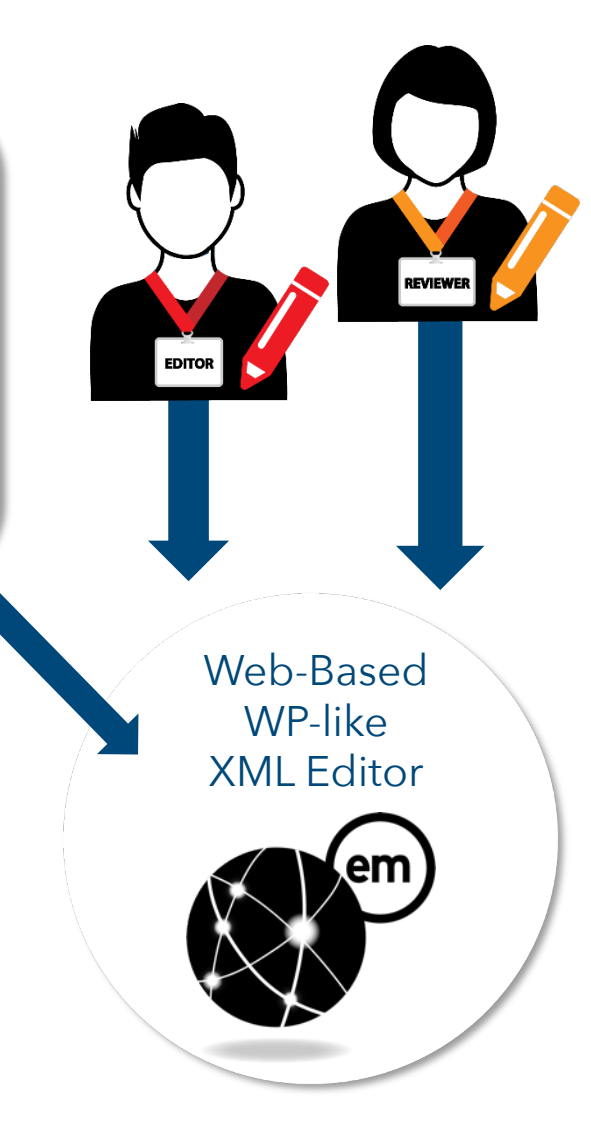

## THANK YOU

### **Tony Alves Director, Product Management** talves@ariessys.com

@OccupySTM Orcid.org/0000-0001-7054-1732

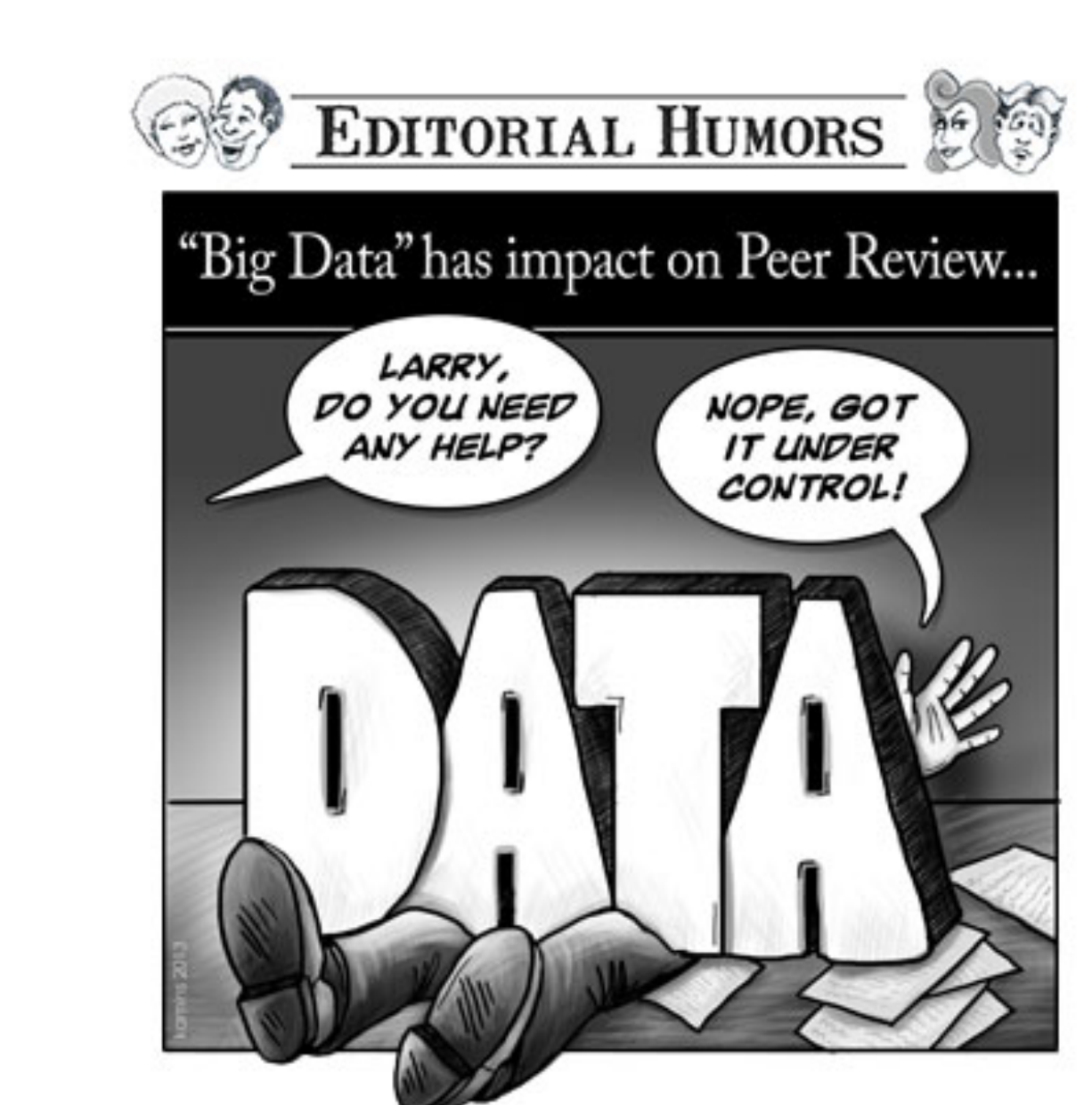

© 2014, Aries Systems Corporation. Some Rights Reserved.<br>http://creativecommons.org/licenses/by-nc-nd/3.0/deed.en\_US